## **Office of Administration ADAMS Inventory of Publicly Available Documents Cited in Rulemakings**

## **INSTRUCTIONS**

Publicly available documents cited in *Federal Register* notices must be released to the public through the ADAMS PARS Library. Posting to the NRC's public web site is NOT an acceptable substitute.

**COMPLETE the attached form, listing all publicly available NRC documents mentioned in the** *Federal Register* notice. Verify that each publicly available document cited in the notice is (or will be) accessible to the public in ADAMS before publication of the notice.

 $\Box$  **INCLUDE the completed form in the publication package** sent to the Rules and Directives Branch (ADM/DAS) for transmittal to the *Federal Register*.

**NOTE:** Only the Document Processing Center (DPC) can make a document accessible to the public by copying it to the ADAMS Publicly Available Record System (PARS) Library.

*A document cannot be copied to PARS unless it meets the following conditions:*

- **1.** The document must be properly profiled according to the appropriate **ADAMS Document Template**. The profile provides information the DPC needs to finalize the document as an official agency record. The profile should include information not otherwise available to DPC, such as document **Sensitivity**, **Availability**, **Release Date** and **Case/Reference** data.
- **2.** The **Availability** field in the ADAMS profile must say "Publicly Available". This gives the DPC permission to release the document to the public.
- **3.** The **Keyword** field in the ADAMS profile must contain the phrase "SISP Review Complete".
- **4.** The **Date to be Released** field in the ADAMS profile must contain an appropriate date. This tells the DPC when to release the document to the public.
- **5.** The **Document Sensitivity** field in the ADAMS profile must say either "Non-Sensitive" or "Non-Sensitive - Copyright." Sensitive documents cannot be released to the public.
- **6.** The Document Processing Center group must be made an "owner" of the document in the ADAMS **Security** panel. This allows the DPC to change the document's properties. The Public User group should be made a "viewer" of the document.

**7.** The ADAMS pointer for the document must be copied (or dragged) to the appropriate subfolder under the **ADAMS DPC Processing** folder in the ADAMS Document Manager. This places the document in the DPC's "IN box" for final processing.

A properly profiled document that is moved to the ADAMS DPC Processing folder in a timely manner will be copied to the PARS library and made available to the public on the specified release date.

*A WordPerfect copy of this form is available in ADAMS (ML032310007). Additional information on making documents publicly available in ADAMS can be found on The NRC Rulemaker web page, under Procedures, at* http://www.internal.nrc.gov/ADM/DAS/cag/RM01/procedures.html

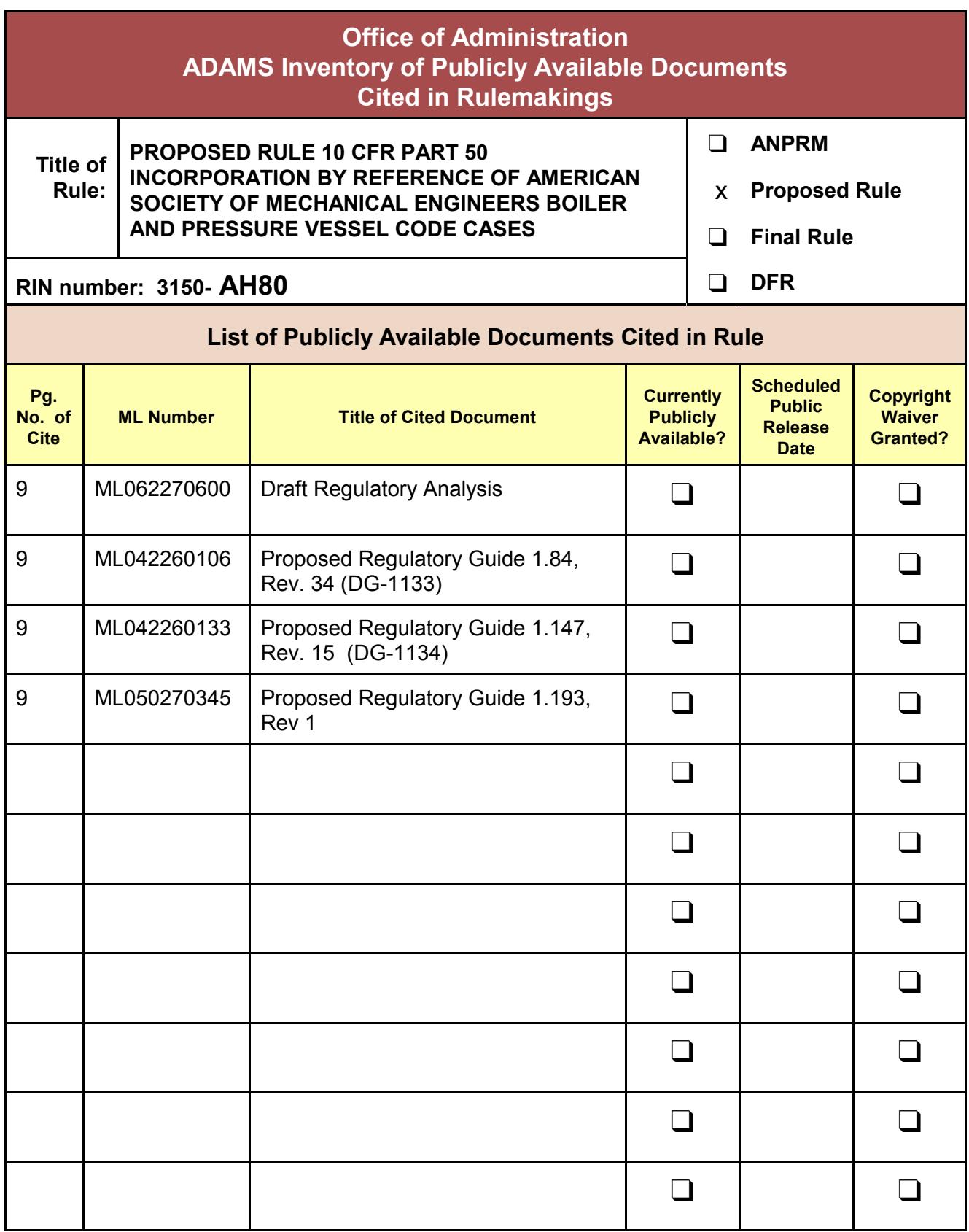

**A WordPerfect copy of this form is available in ADAMS (ML032310007).**